# Relaismatrix x64

# Technische Dokumentation

V1.3 28. Nov 2018

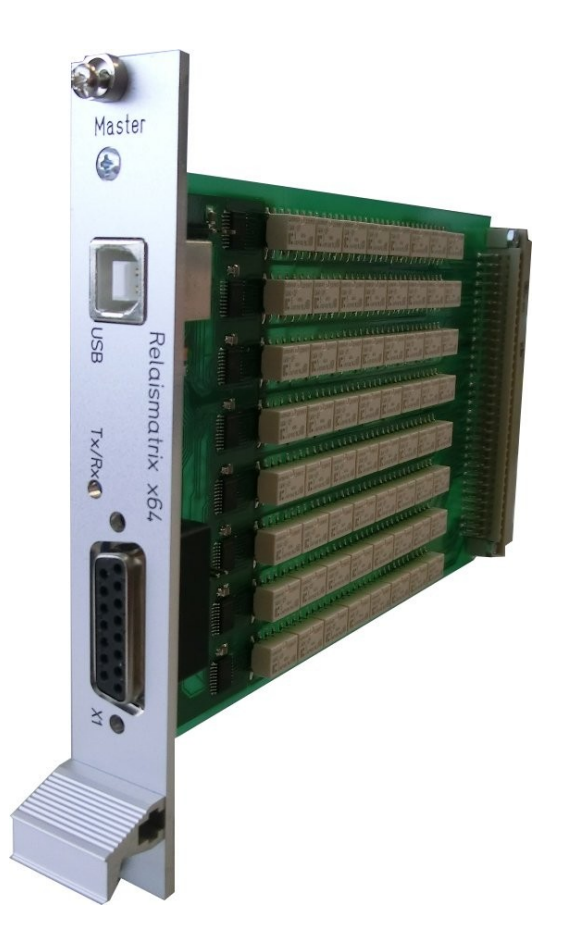

# **Inhaltsverzeichnis**

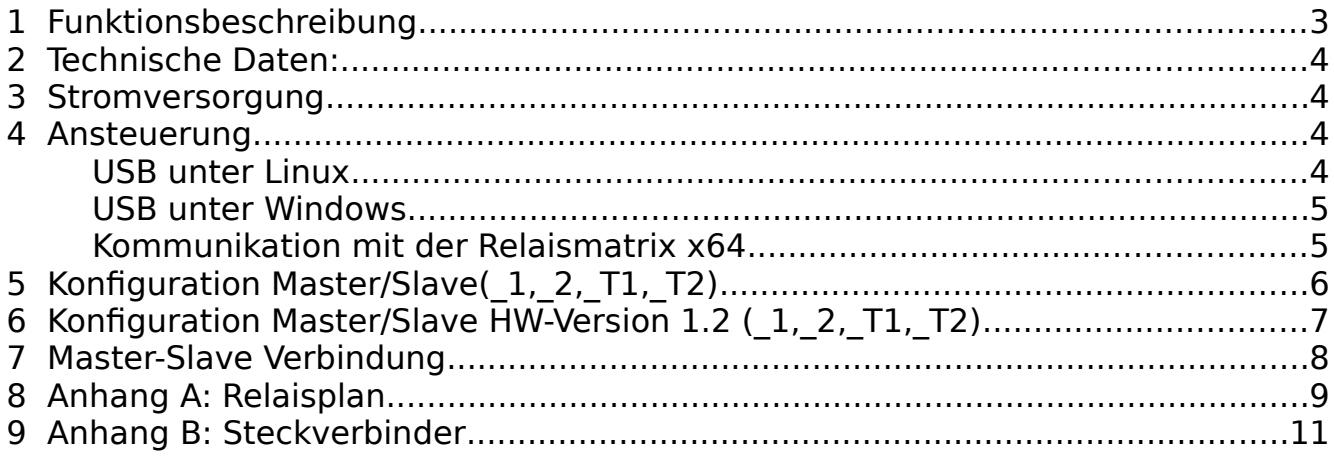

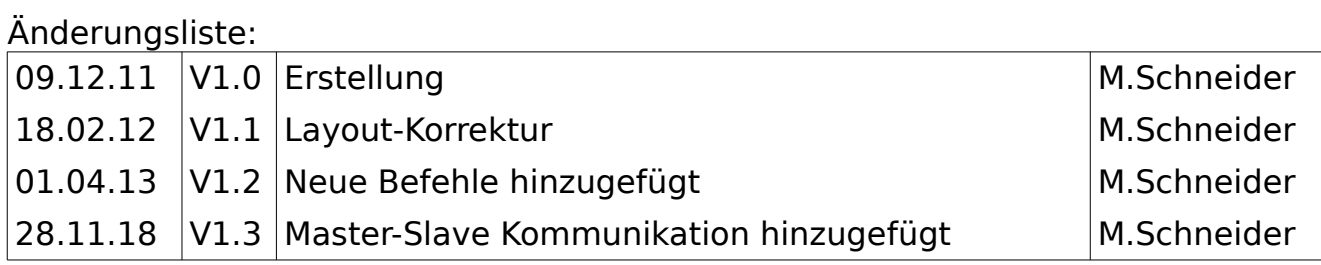

## **1 Funktionsbeschreibung**

Die Relaismatrix x64 besteht aus 64 Relais die als 8facher 1:8 Multiplexer (8 Kanäle C1-C8 mit jeweils 8 Relais K1-K8) verbunden sind. Es sind jeweils die Schließer von 8 Relais einseitig miteinander verbunden und zusammen mit den offenen Enden der Kontakte auf einen 96pol. DIN14612-C96-Steckverbinder geführt.

Durch externe Verbindung der einzelnen Schließer kann auch eine 8x8 Matrix realisiert werden.

Angesteuert wird die Relaismatrix x64 über USB (virtueller COM-Port).

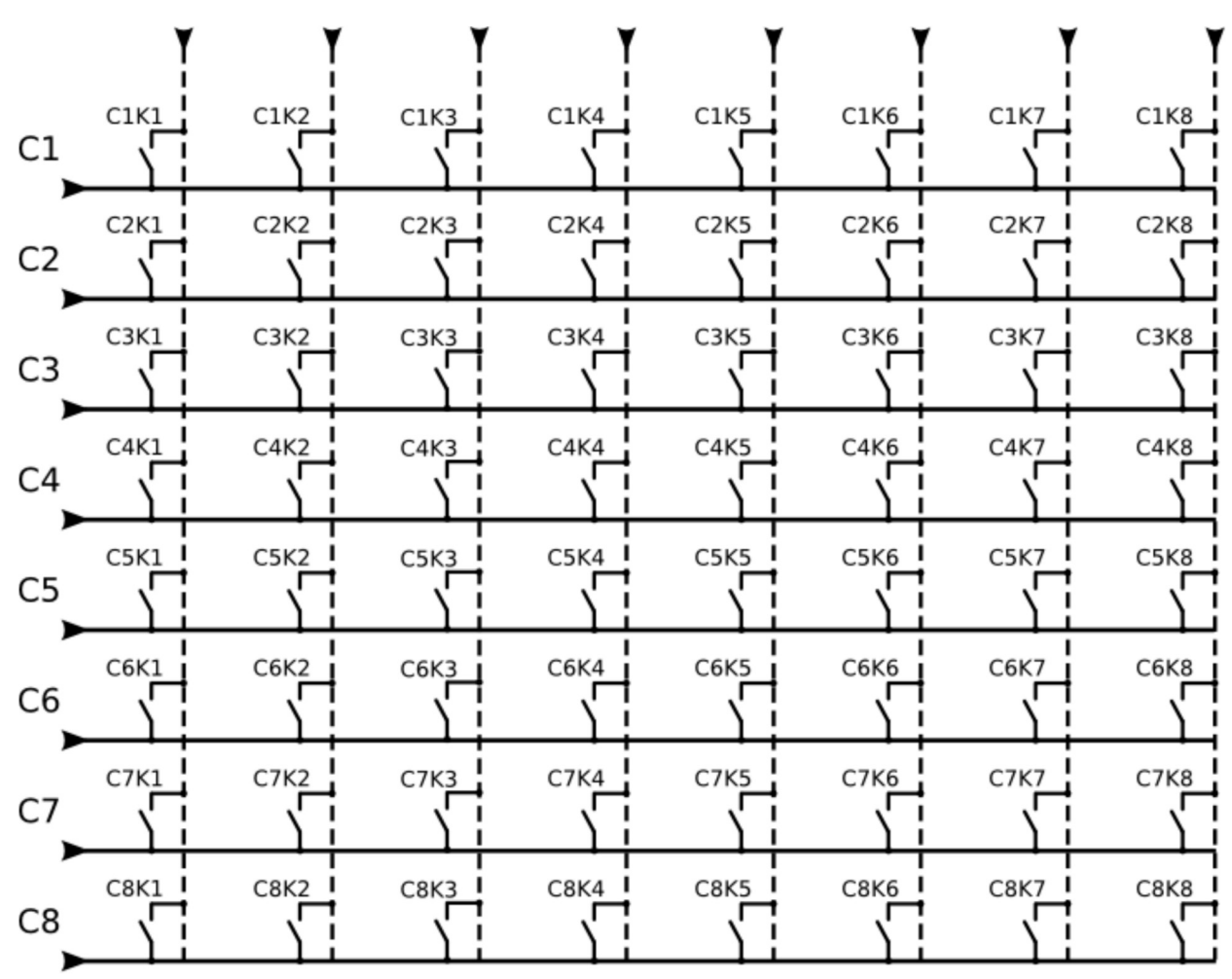

Die gestrichelten Linien sind Verbindungen, die nicht auf der Relaismatrix vorhanden sind.

Abbildung 1: Kontaktplan

Die Lage der Relais auf der Baugruppe ist im Anhang A: Relaisplan beschrieben.

## **2 Technische Daten:**

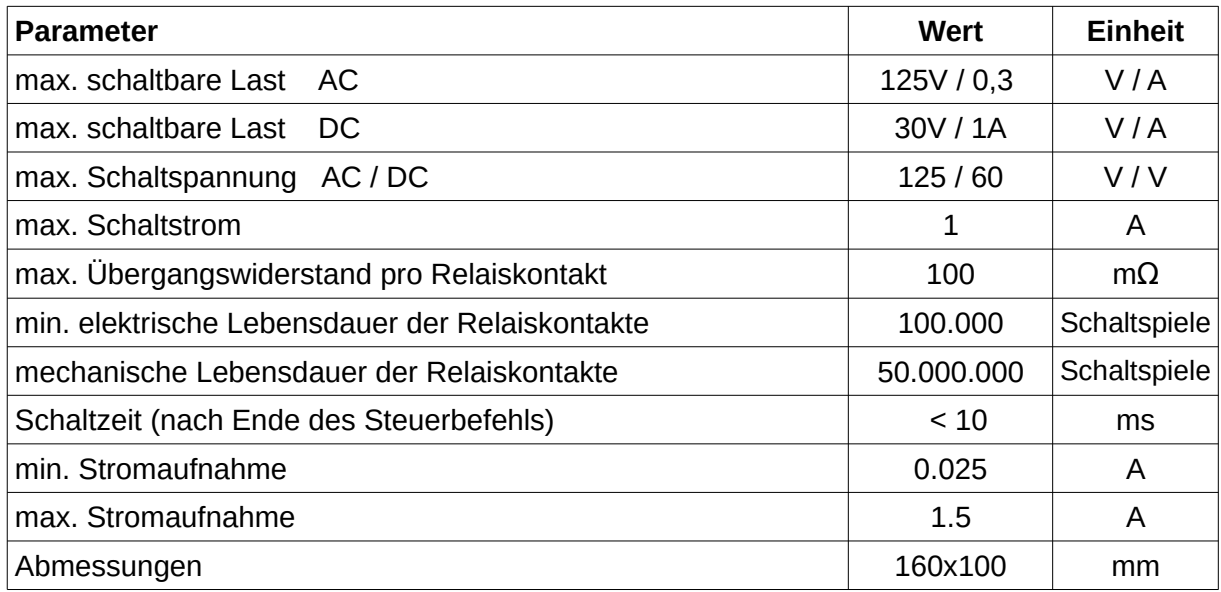

### **3 Stromversorgung**

Die Relaismatrix x64 kann über 2 Arten mit Strom versorgt werden:

- 1. 5V von USB zum Testen bzw schnellen Inbetriebnahme genügen die 5V des USB. USB\_Strombegrenzung beachten! JP1 gesteckt, externe 5V-Versorgung **MUSS** abgeschaltet sein.
- 2. 5V extern JP1 gezogen

## **4 Ansteuerung**

Die Kommunikation mit der Relaismatrix x64 erfolgt über eine USB-Verbindung. Dadurch ist sie sehr flexibel unter Linux/Windows einsetzbar.

### **USB unter Linux**

Seit Kernel 2.4 ist ein passender Treiber integriert. Dieser erstellt beim Einstecken der Relaismatrix x64 einen neuen Device "ttyUSBn" (z.B. ttyUSB0 als 1. Device) im Verzeichnis /dev. Dieser Device lässt sich wie ein normaler serieller Port ansprechen.

Als Alternative ist auch eine Ansteuerung mit libusb bzw. libftdi möglich. Dadurch läßt sich eine noch höhere Übertragungsgeschwindigkeit erreichen.

### **USB unter Windows**

Für Windows wird ein Treiber von FTDI benötigt. Dieser erstellt beim Einstecken der Relaismatrix x64 einen virtuellen COM-Port. Die Nr. des COM-Ports lässt sich in der Systemsteuerung->Hardware Manager->Anschlüsse einstellen. Wenn der Port nicht zwischendurch anderweitig belegt wird, bekommt die Relaismatrix x64 immer den gleichen COM-Port zugewiesen.

### **Kommunikation mit der Relaismatrix x64**

#### **Parameter für den COM-Port bzw ttyUSBn:**

38400Bit/s , 8 Datenbits , No Parity, 1 Stopbit keine Flusskontrolle

Um ein Relais zu schalten wird eine Zeichenkette in der Form *"CnKnCn1Kn2\r"* über die serielle Schnittstelle an die Relaismatrix x64 gesendet ("\r" bedeutet dabei Carriage Return CR,ASCII-Code hex: 0x0D). Als Alternative zu *\r* ist auch *\n* möglich. Die Steuerung ist u.a. mit jedem Terminal(Hyperterminal, minicom) möglich. Bei Nutzung eines Terminals wird *\n* beim Drücken der ENTER-Taste gesendet.

Beispiel: "C1K1C2K3\r" schaltet das erste Relais K1 im ersten Kanal C1 und das 3. Relais K3 im zweiten Kanal C2

Zum Abschalten aller Relais wird einfach ein "\r" bzw "\n" gesendet.

Weitere Befehle:

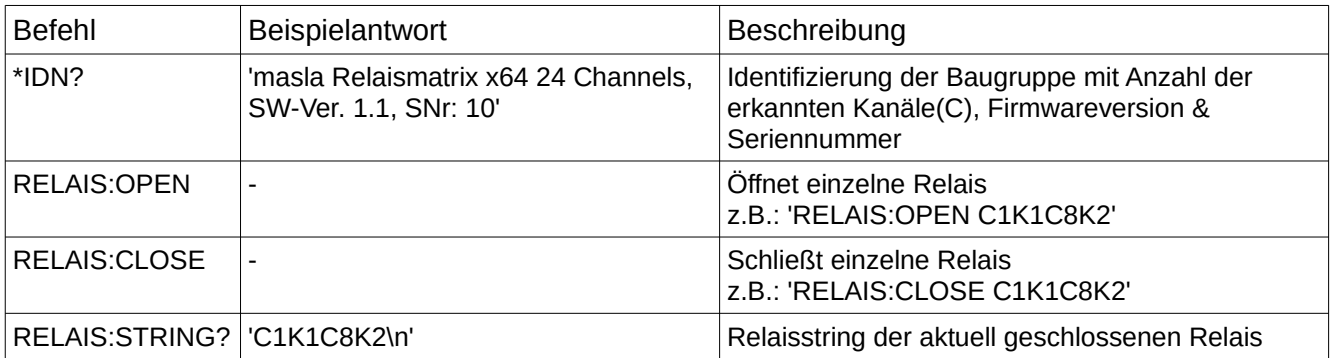

# **5 Konfiguration Master/Slave(\_1,\_2,\_T1,\_T2)**

Die Konfiguration der verschiedenen Master bzw. Slave-Varianten wird durch die Bestückung folgender Widerstände bestimmt: R10,R11,R12,R13,R14,R16,R17,R18.

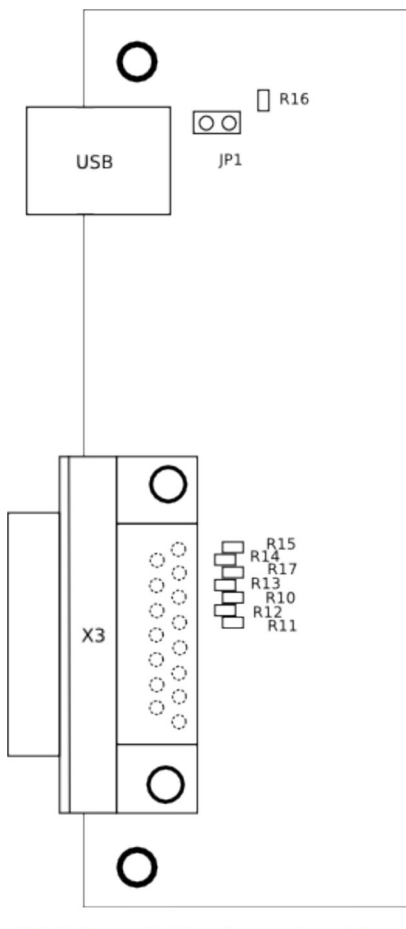

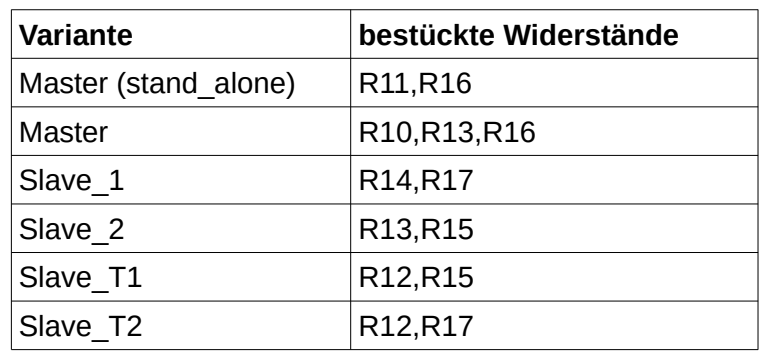

Um eine Master-Platine einzeln als stand\_alone zu betreiben kann als Alternative zum Wechseln der Widerstände auch der Blindstecker "Master stand\_alone" für X3 genutzt werden.

Abbildung 2: Konfiguration Master/Slave

Abbildung 3: Konfiguration (Bsp. 4) Relaismatrix) Master Slave Slave Slave  $\circledcirc$  $\circledcirc$  $\circ$ **GSN Kelaismatrix Kelaismatrix** NUIDL  $X<sub>1</sub>$  $79x$  $79x$ yer X Master Slave1 Slave<sub>2</sub> Slave T2  $C25-\overline{C}32$  $C1-8$  $C9-16$  $C17-24$ 

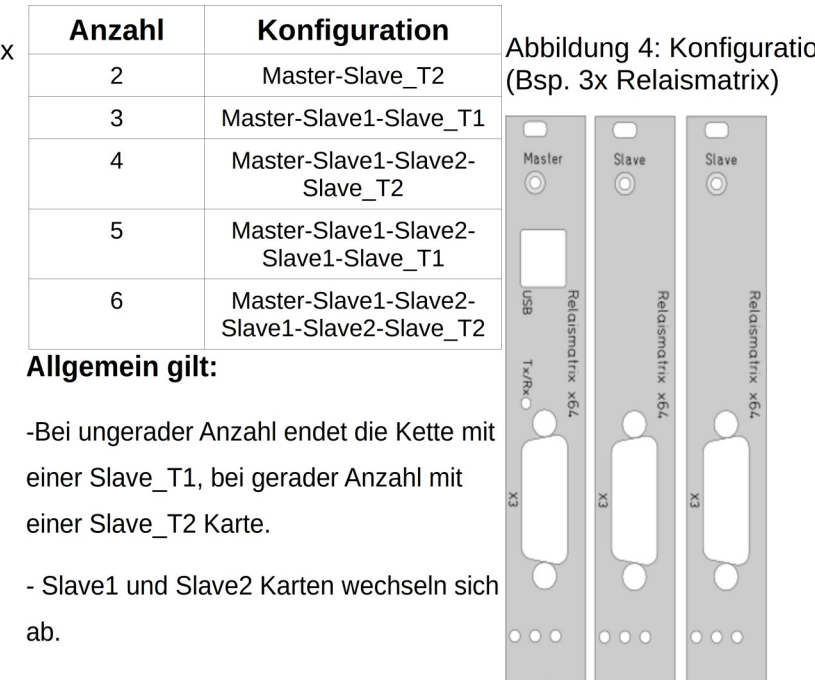

)n

 $\begin{array}{c|c|c|c|c|c} \hline \multicolumn{3}{c|}{\textbf{O}} & \multicolumn{3}{c|}{\textbf{I}} & \multicolumn{3}{c|}{\textbf{O}} & \multicolumn{3}{c|}{\textbf{I}} & \multicolumn{3}{c|}{\textbf{O}} \end{array}$ Master Slave1 Slave\_T1

C1-C8 C9-C16 C17-C24

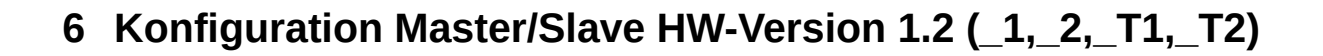

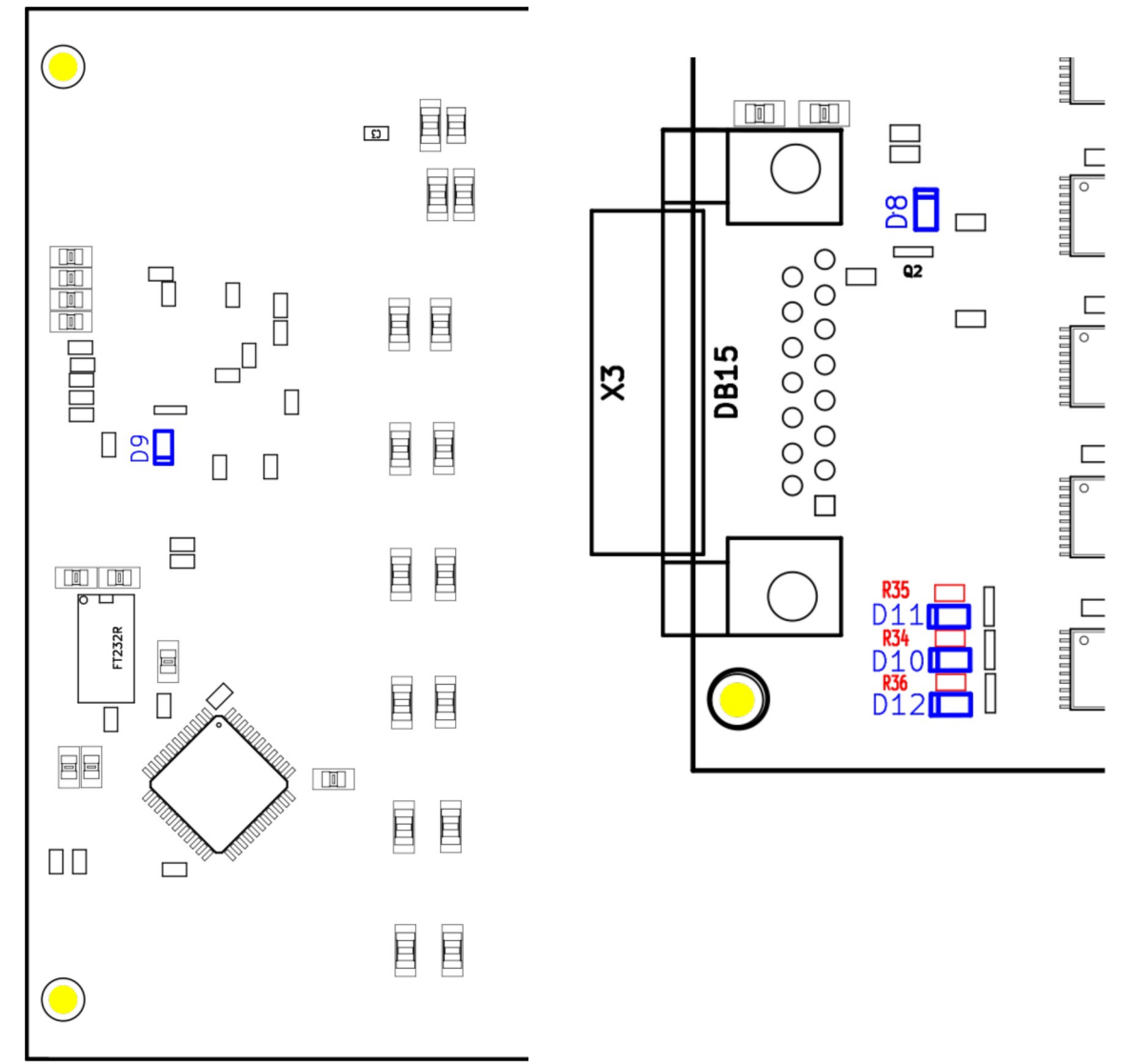

Abbildung 5: R64 V1.2 Bottom

Abbildung 6: R64 V1.2 Top

| Variante                     | bestückte Bauelemente |
|------------------------------|-----------------------|
| Slave 1                      | D9, D10, R34          |
| Slave 2                      | D8, D11, R35          |
| Slave T1                     | D8, D12, R36          |
| Slave T2                     | D9, D12, R36          |
|                              |                       |
| <b>Bauelement</b>            | <b>Wert</b>           |
| Widerstand D9-D12 (blau)     | 0 Ohm                 |
| Widerstand $R34 - R36$ (rot) | 4,7 kOhm              |

## **7 Master-Slave Verbindung**

Die Master-Karte kommuniziert mit den Slaves über ein SPI-Interface am DSUB15-Steckverbinder X3. Jeder Slave stellt dabei ein 64bit langes Schieberegister dar(1Bit/Relais).

Der Zustand von DIN wird bei steigender SCK-Flanke eingelesen. Daten an DOUT erscheinen bei fallender SCK-Flanke.

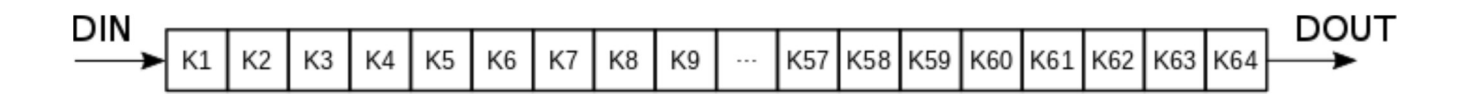

Folgende Sequenz wird zum Schreiben/Lesen verwendet:

- 1. CS auf Low
- 2. Schieben der 64 bits
- 3. CS auf High / Relais werden geschalten

#### *Tabelle 1: Pinbelegung X3*

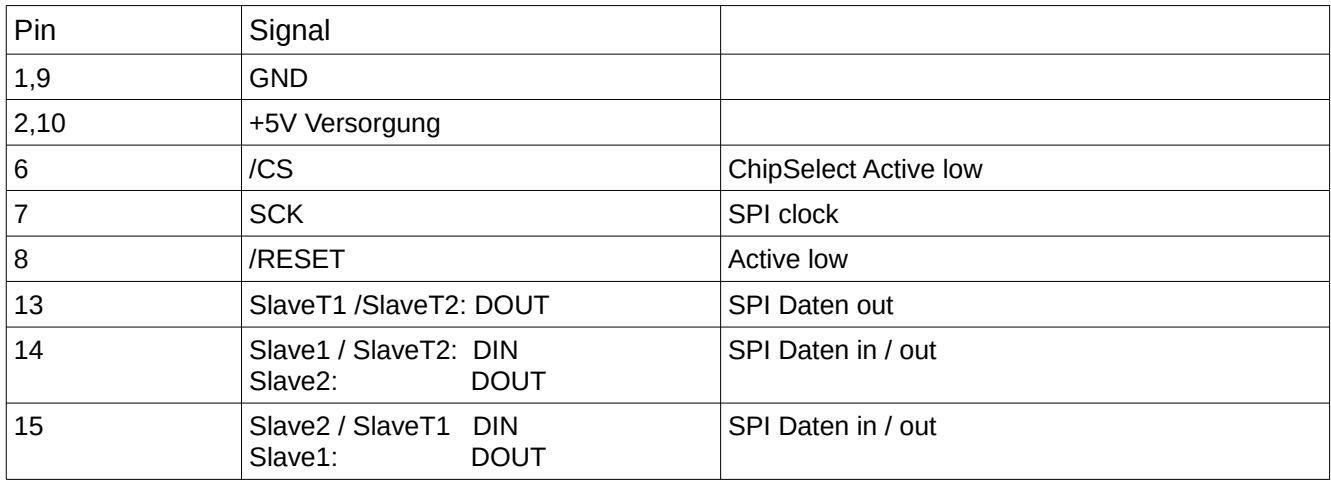

## **8 Anhang A: Relaisplan**

Allgemein gilt:

Die Kanäle(C) sind von oben nach unten aufsteigend angeordnet.

Die Relais(K) sind von links nach rechts aufsteigend angeordnet.

Nachfolgend 2 Beispiele für die Master-Karte und Slave1-Karte:

### **1 Relaisplan Master:**

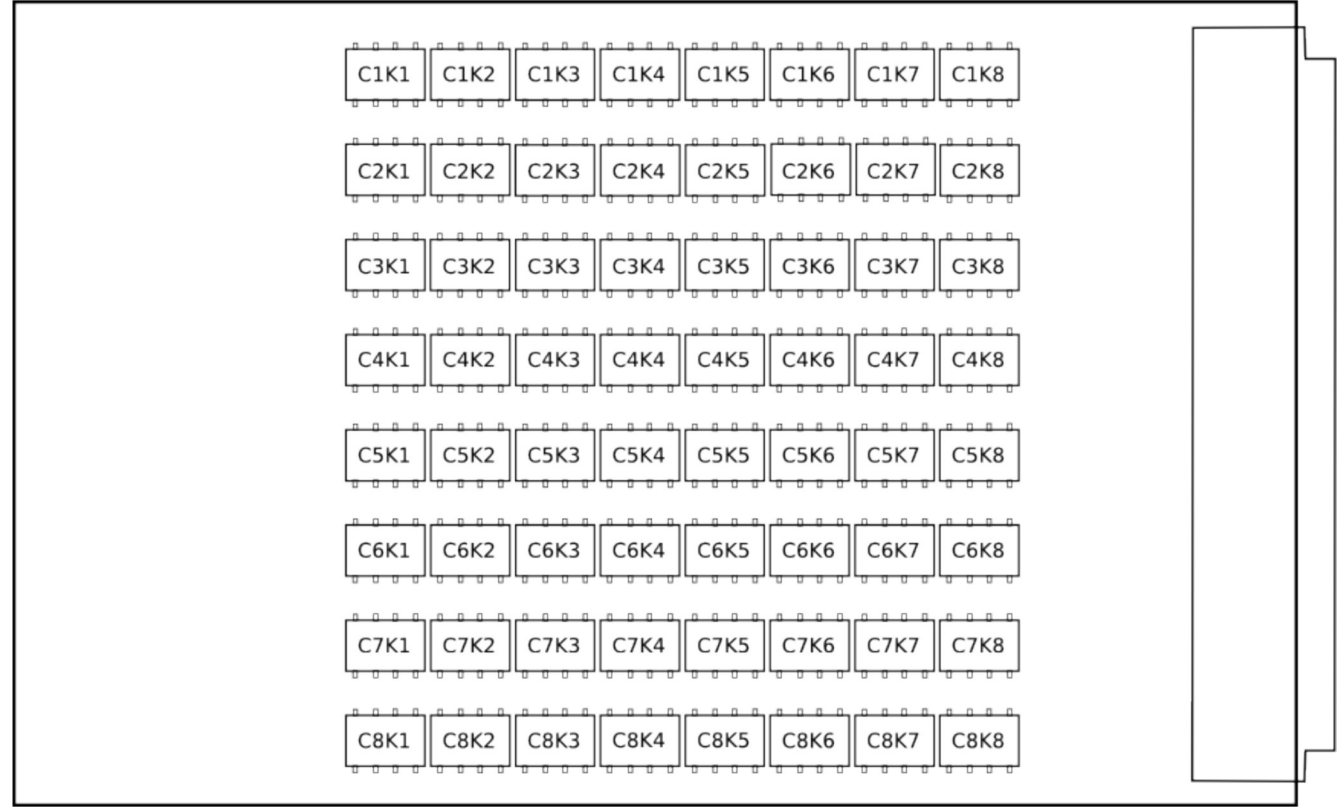

Abbildung 7: Relaisplan Master

## **2 Relaisplan Slave1**

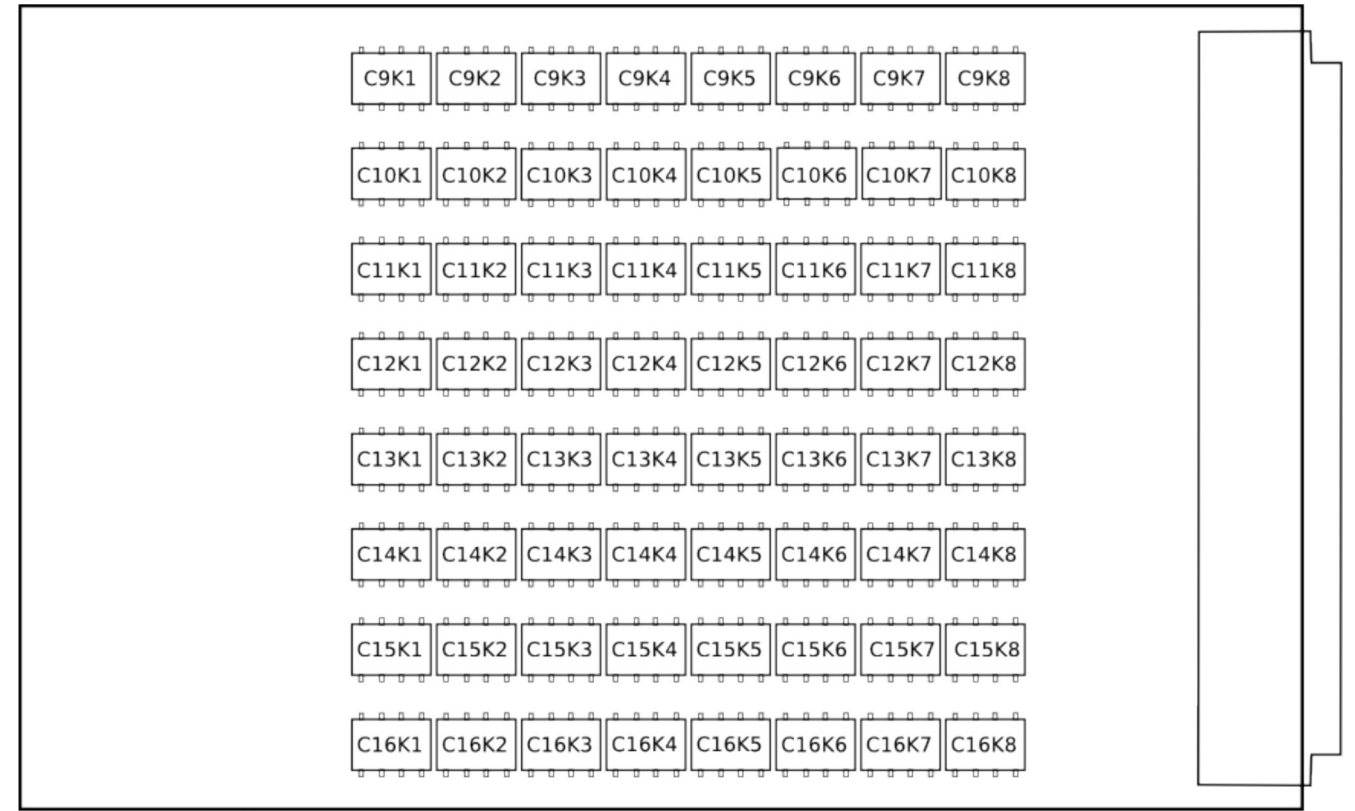

Abbildung 8: Relaisplan Slave1

# **9 Anhang B: Steckverbinder**

### **1 X1**

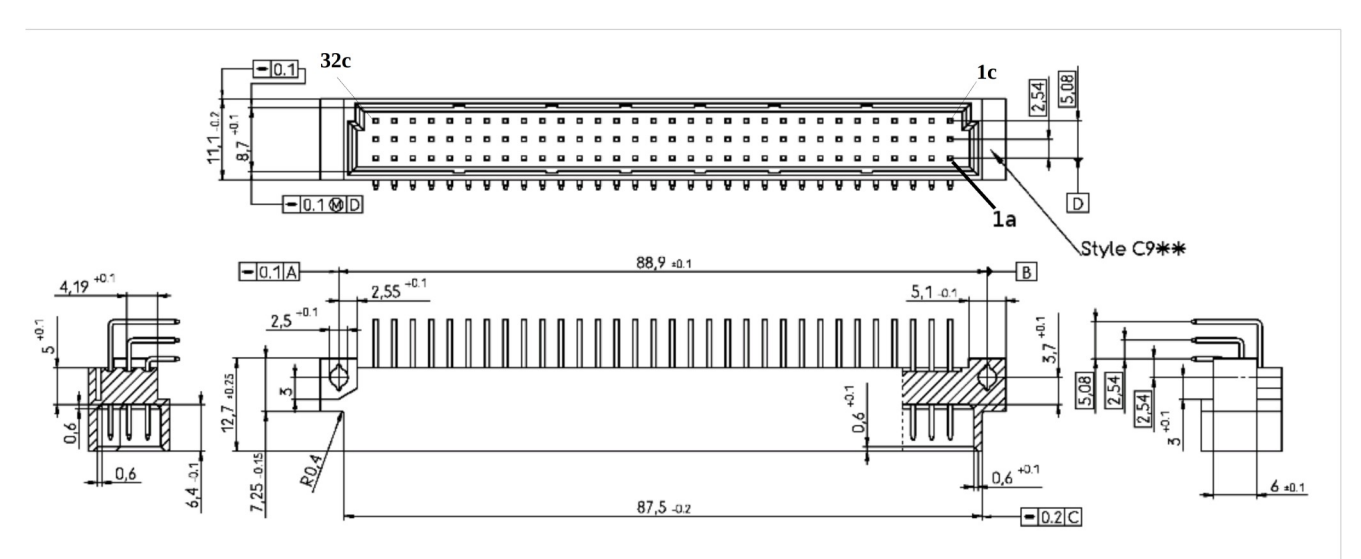

Abbildung 9: X1-Zeichnung

### Kontaktbelegung:

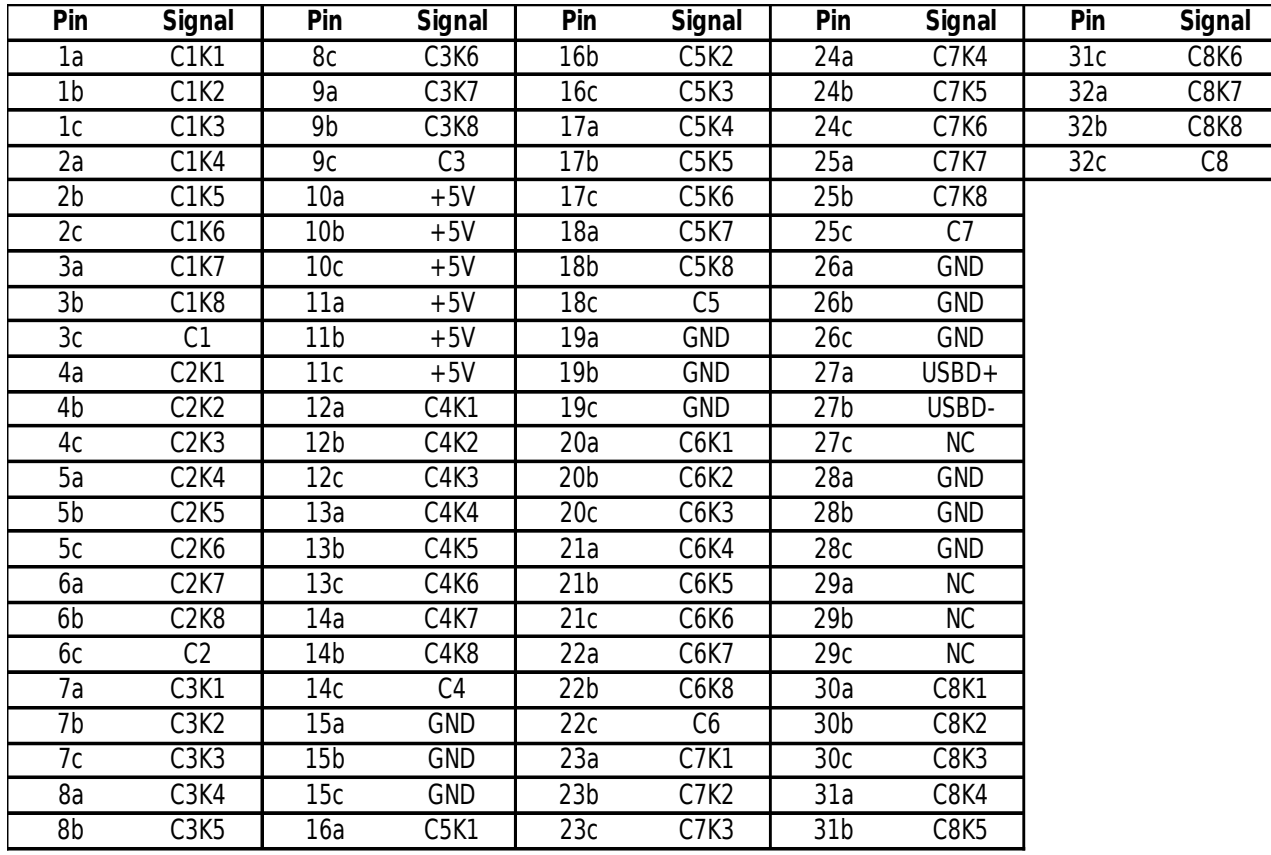